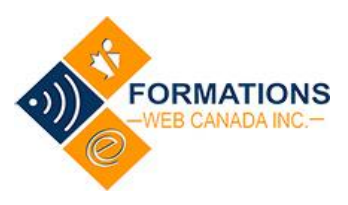

**Connexion au cours** : le mot de passe a été transmis, par courriel, dans la boîte de réception de l'utilisateur. S'il n'est pas visible à cet endroit, vérifier le dossier « spam /indésirables / junk e-mail ».

- 1. Ouvrir une session à : [www.formation-enligne.ca](http://www.formation-enligne.ca/)
- 2. Aller cliquer sur « **Ouvrir une session** » dans le coin droit de l'écran (dans la bande noire)
- 3. Entrer votre courriel
- 4. Votre mot de passe
- 5. \*\*\*\* Imprimer **les notes de cours** dans la section « Introduction ».
- Vous référer aux notes pour répondre aux questions à la fin de chaque module. 90% des réponses s'y retrouvent.

## **IMPORTANT :**

Si le système bloque, vous devez aller sur « **Soutien technique** » et un technicien débloquera le système ou communiquera avec vous. Vous devez indiquer le problème et votre courriel.

Courriel du **soutien technique** [: support@formation-enligne.ca](mailto:support@formation-enligne.ca)

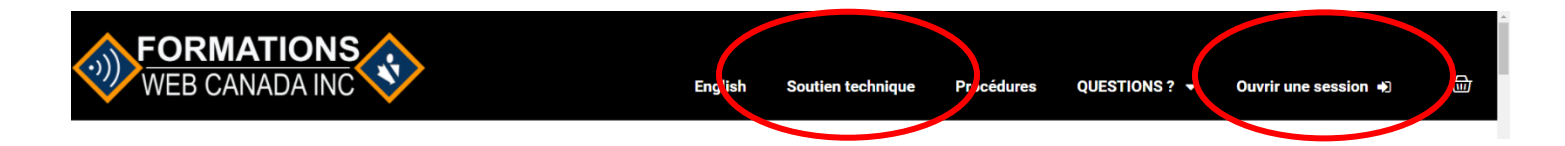

## **MOT DE PASSE oublié**

Aller sur « www.formation-enligne.ca » Choisir « **Ouvrir une session** » situé dans la barre noire en haut de l'écran, vers la droite.

- o Cliquer sur « **Mot de passe oublié**? »
- o Le système demandera l'identifiant ou le courriel – entrer votre courriel et cliquer sur « réinitialisation du mot de passe »

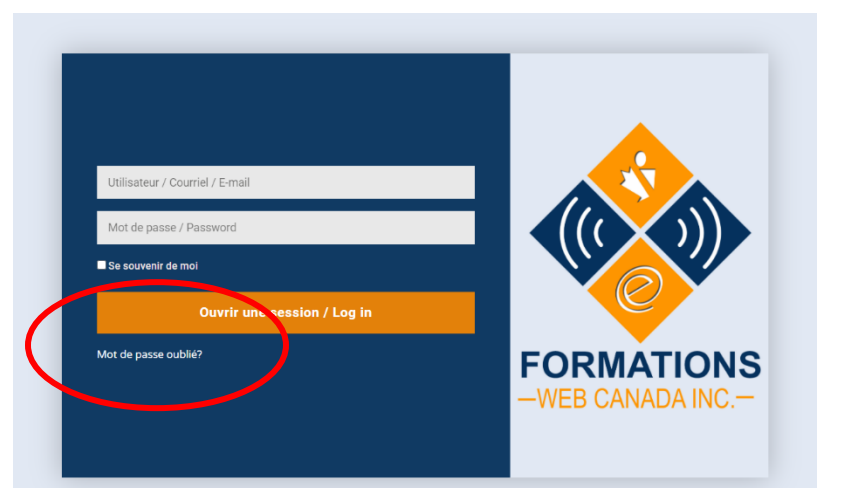